## **KinderSign – Opciones del Padre/Adulto Responsable**

Е.

B.

Utilice el teclado numérico para ingresar los 10-dígitos del número de teléfono del Padre/Adulto Responsible primario. Pulse **Next** (Continuar).

NOTA: Si más de un Padre/Adulto Responsable utiliza el mismo número de teléfono, KinderSign muestra una lista con sus nombres. El Padre/Adulto Responsable tiene que seleccionar su nombre de la lista para continuar.

El Padre/Adulto Responsable ingresa su *PIN* y pulsa **Verify** (Verificar). El *PIN* contiene cuatro dígitos (si olvida su PIN, comuníquese con el Centro de Asistencia).

Cuando aparezca la pantalla de *Activities* (Actividades), pulse *Sponsor Options* (Opciones del Padre/Adulto Responsable).

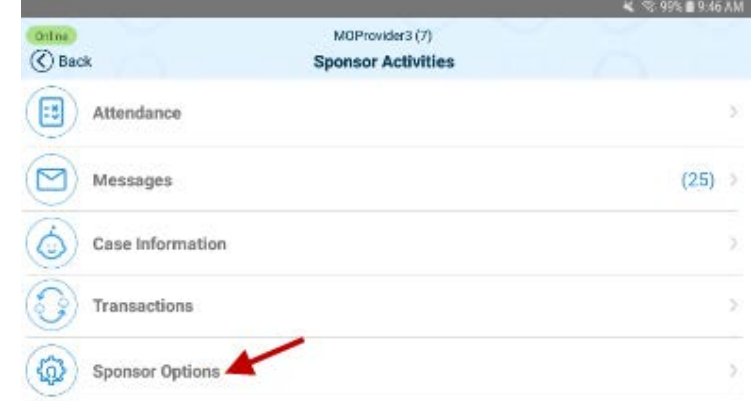

Cuando aparece la lista de los niños del Adulto Responsable, pulse en el nombre del niño que desea seleccionar.

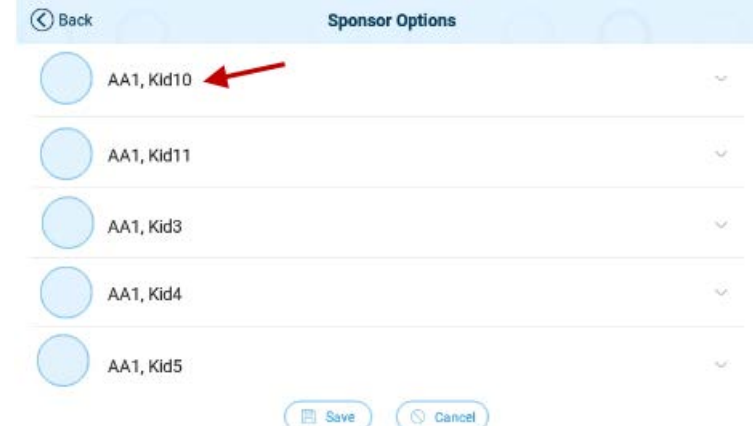

Cuando aparece la lista de Adultos Responsables del niño seleccionado, pulse para activar o desactivar las opciones correspondientes a cada Adulto Responsable. Una vez termine su selección, pulse **Save** (Guardar). La tableta tiene que estar en línea para que los cambios se transmitan a KinderConnect.

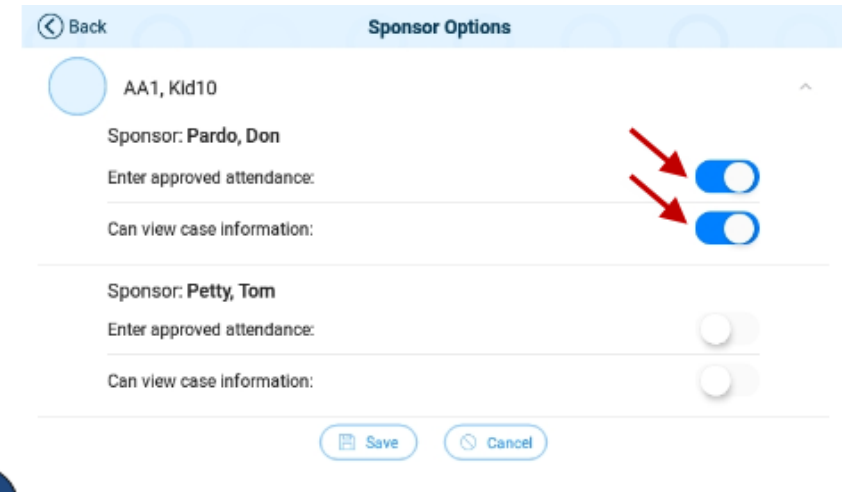

KinderSign regresa a la pantalla Activities (Actividades).

Verify